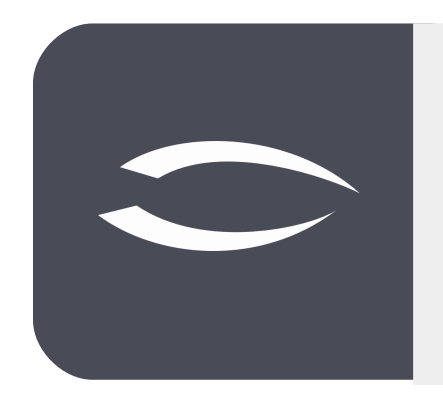

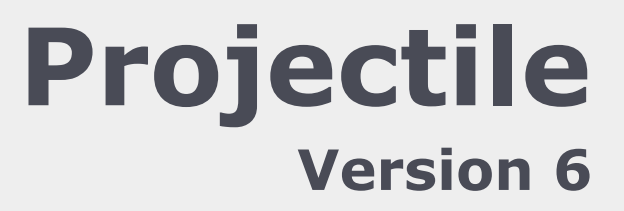

**Die integrierte Gesamtlösung für Dienstleister: Projekte, Prozesse, Wissen.**

# **Hilfe, Teil 2: Kontaktmanagement, CRM**

#### **Inhaltsverzeichnis**

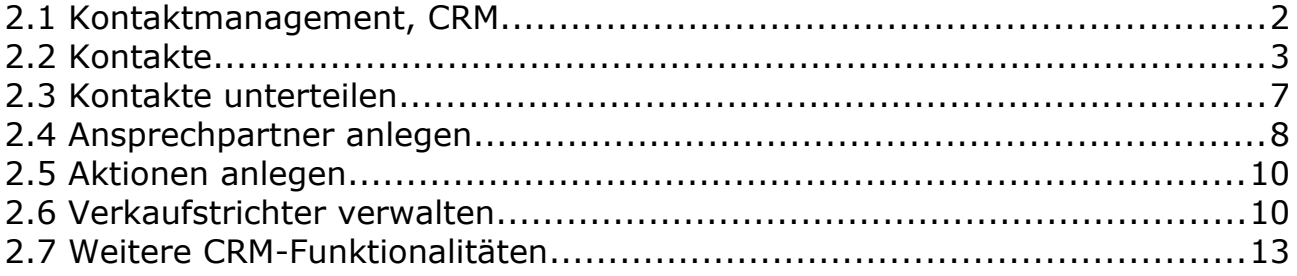

## **2.1 Kontaktmanagement, CRM**

Customer Relationship Management (CRM) oder Kundenbeziehungsmanagement, bezeichnet die Ausrichtung einer Unternehmung auf ihre Kunden und die systematische Gestaltung der Kundenbeziehungsprozesse. Die dazugehörende Dokumentation und Verwaltung von Kundenbeziehungen ist dabei ein wichtiger Bestandteil. Das CRM-Modul in Projectile besteht aus den Masken "Kontakt", "Adresse", "Ansprechpartner", "Aktion" und "Verkaufstrichter".

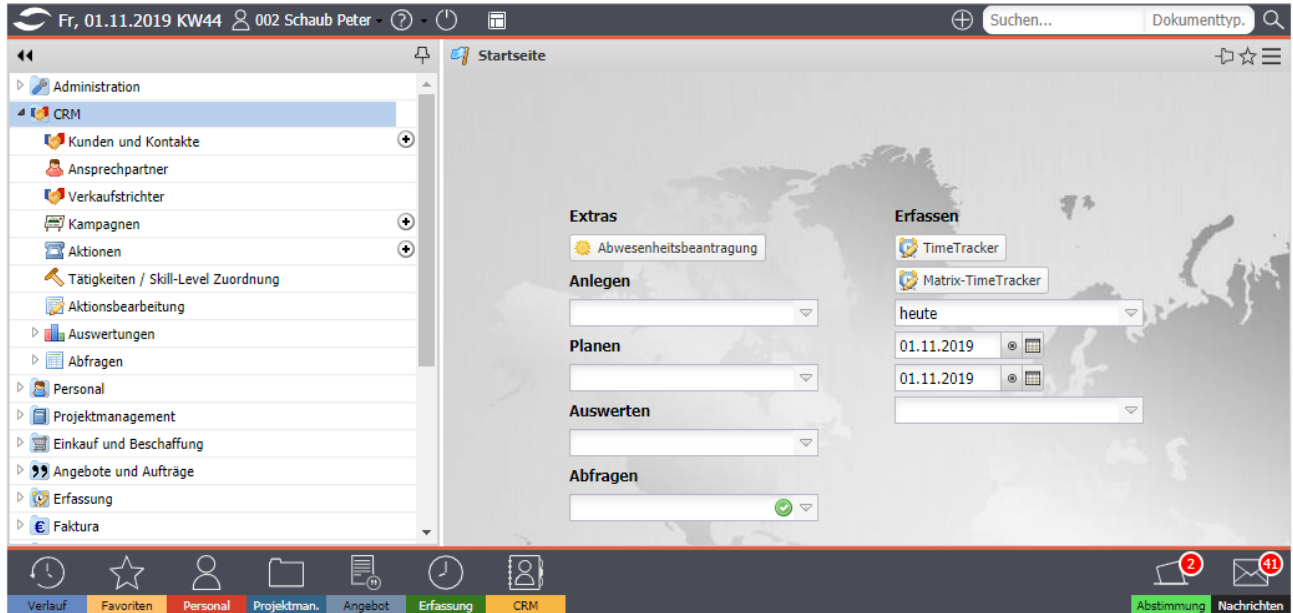

Im Hauptmenü "CRM" finden Sie u. a. die Einträge für "Kontakte" "Ansprechpartner", "Verkaufstrichter" und "Aktionen". Hier kann der Benutzer (je nach Berechtigung) in den bestehenden Kontaktdaten suchen und Daten einsehen, ändern und auch löschen.

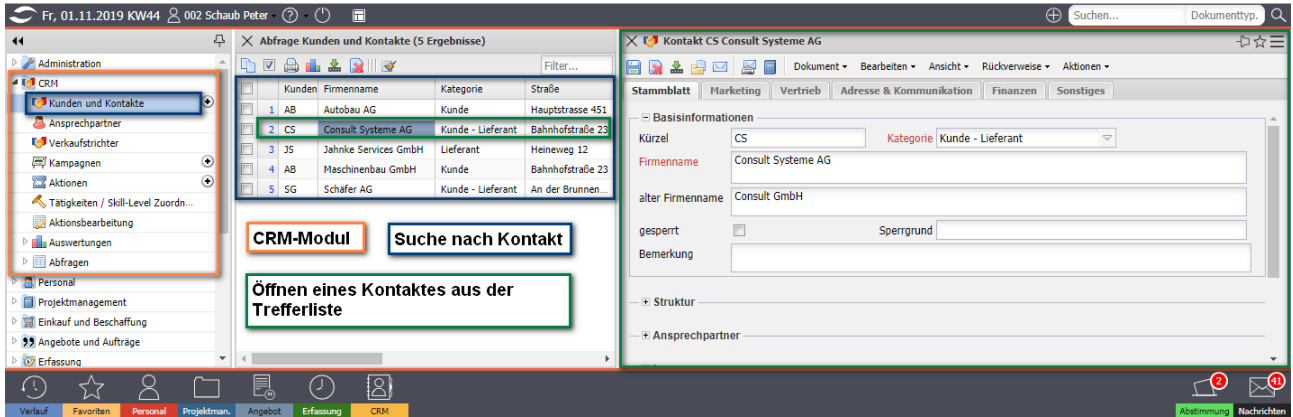

Mehr Informationen zur "Benutzeroberfläche" und "Suchen und Finden" finden Sie im Teil 1 der Hilfe.

### **2.2 Kontakte**

Die Maske "Kontakt" verwaltet alle Kontakte mit deren Ansprechpartnern. Kontakte können u. a. Kunden, Interessenten und Lieferanten sein. Jeder Kontakt kann beliebig unterteilt werden und kann beliebig viele Ansprechpartner haben. Im folgenden Beispiel wird mit Hilfe des "+-Buttons" im Hauptmenü ein neuer Kontakt angelegt:

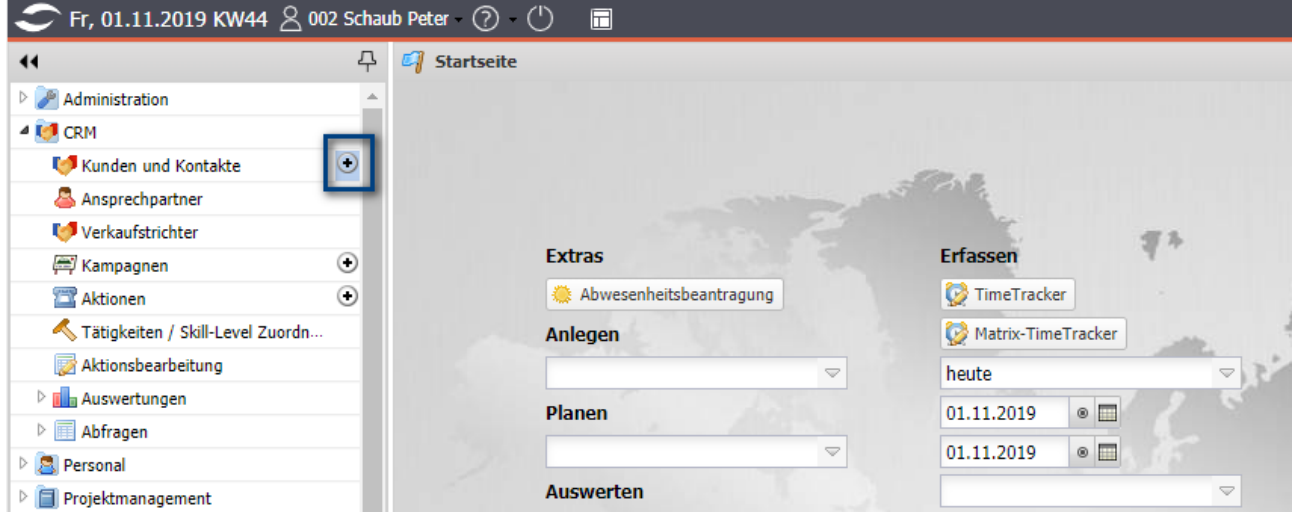

Zunächst öffnet sich ein neuer Datensatz vom Typ "Kontakt" mit einigen Vorbelegungen:

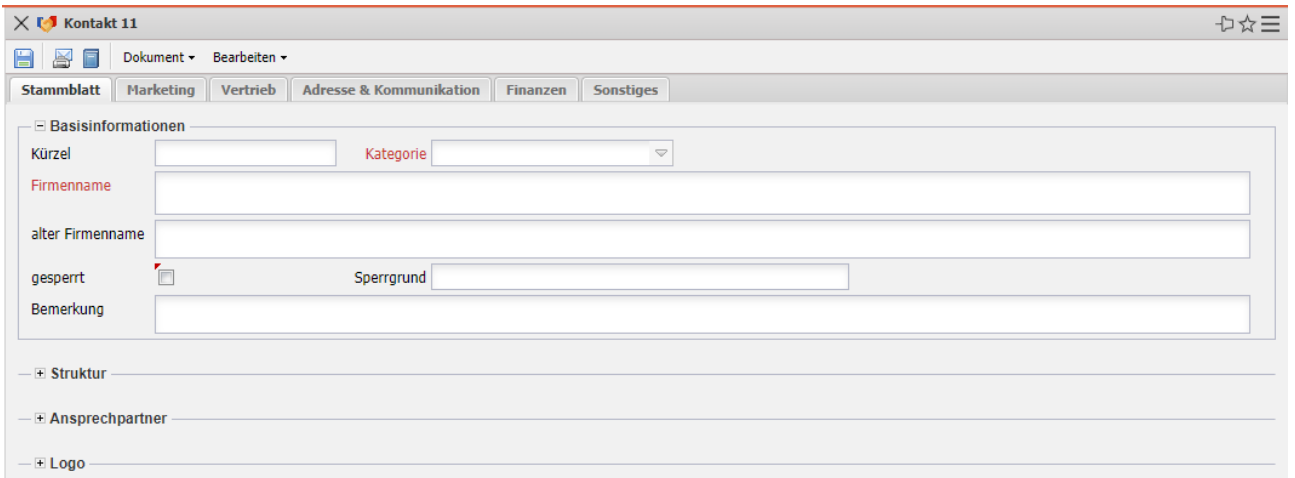

Anschließend werden die relevanten Felder des ersten Reiters "Stammblatt" gefüllt, wie beispielsweise der Firmenname und die Kategorie. Die Kategorie ist nicht nur ein Informationsfeld, sondern hat darüber hinaus auch einen funktionellen Charakter. Wird als Kategorie "Kunde" ausgewählt, so steht dieser Kontakt als Auftraggeber für die Projekte oder Rechnungsempfänger für die Verträge zur Verfügung. Wird als Kategorie "Lieferant" ausgewählt, so steht dieser Kontakt als Lieferant für Fremdleistungen und Fremdrechnungen zur Verfügung. Nach der Definition der Felder des Reiters "Stammblatt" wird das Dokument abgespeichert …

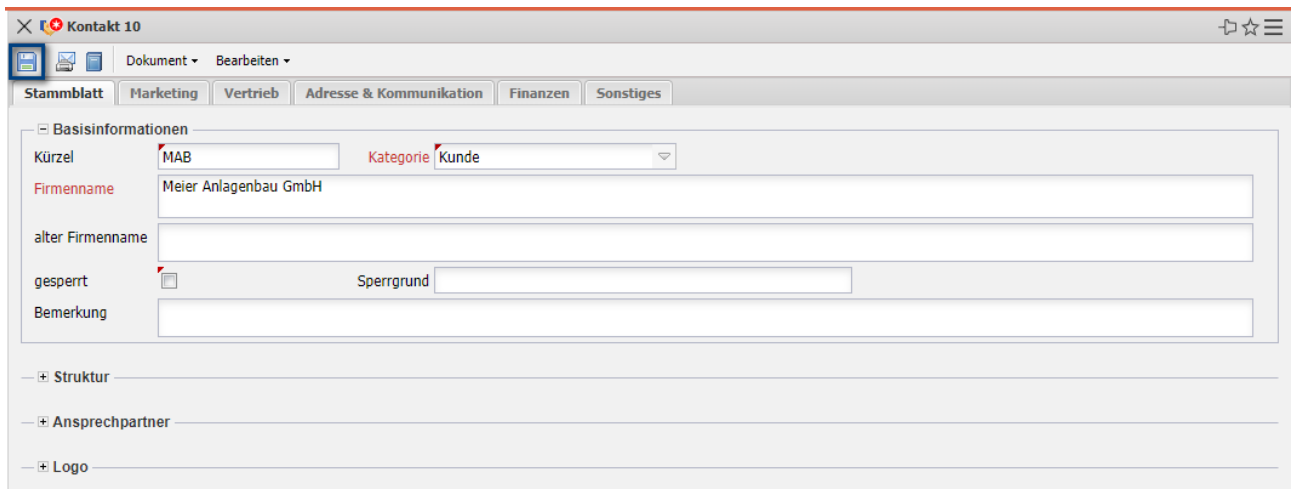

... und auf den Reiter "Marketing" gewechselt. Hier können diverse Klassifizierungen für den Kontakt hinterlegt werden. Neben der Branche, der Gründung, der Anzahl von Mitarbeitern, den Umsatz und weiteren Informationen können hier auch die Kategorie des Erstkontaktes, Partner und Bearbeiter (Key Account Manager und Vertreter) eingegeben werden.

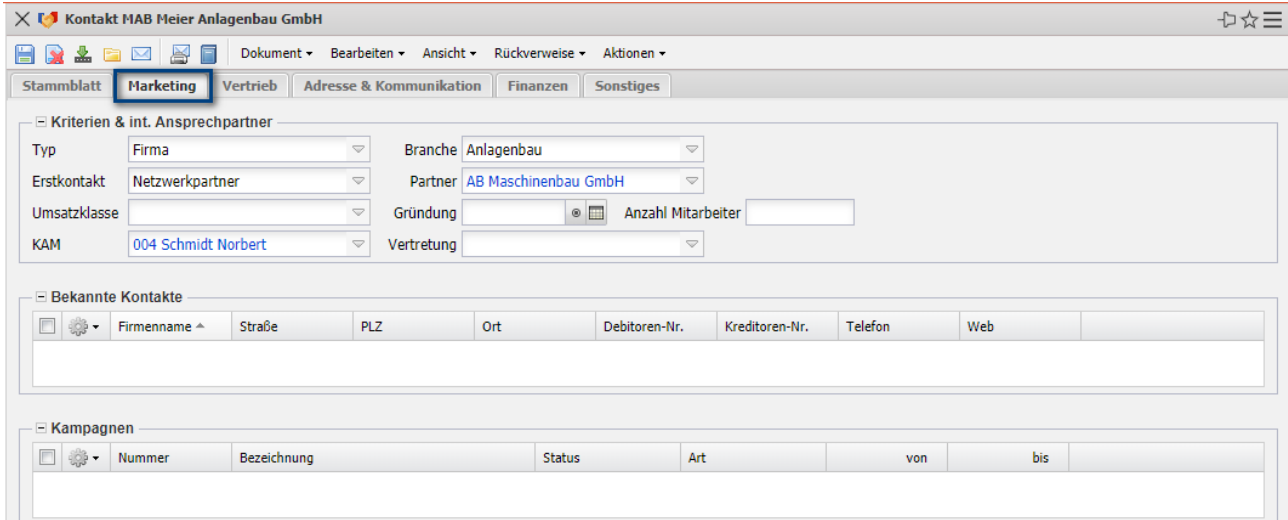

Der Reiter "Vertrieb" wird später separat beschrieben (siehe auch "Verkaufstrichter").

Anschließend wird auf den Reiter "Adresse & Kommunikation" gewechselt. Hier wird dann zunächst die Firmenanschrift und Kommunikationsdaten des Kontaktes eingegeben. Nach dem Speichern werden die Mailadresse und die Webadresse) vom System umgesetzt. Der Link auf die E-Mail-Adresse öffnet den Standard-E-Mail-Client des Benutzers und der Link auf das Feld Web öffnet im Standard-Browsers des Benutzers die Webseite des Kontaktes.

Falls abweichende Adressen (beispielsweise für abweichende Rechnungs- oder Lieferanschriften) benötigt werden ...

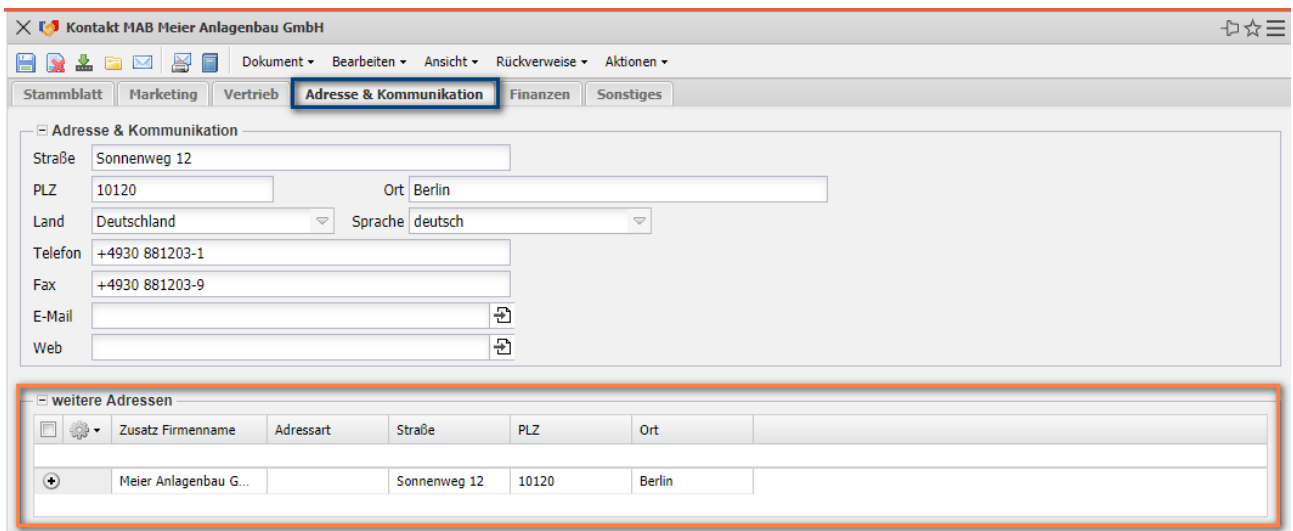

… können diese im unteren Bereich des Reiters eingegeben werden:

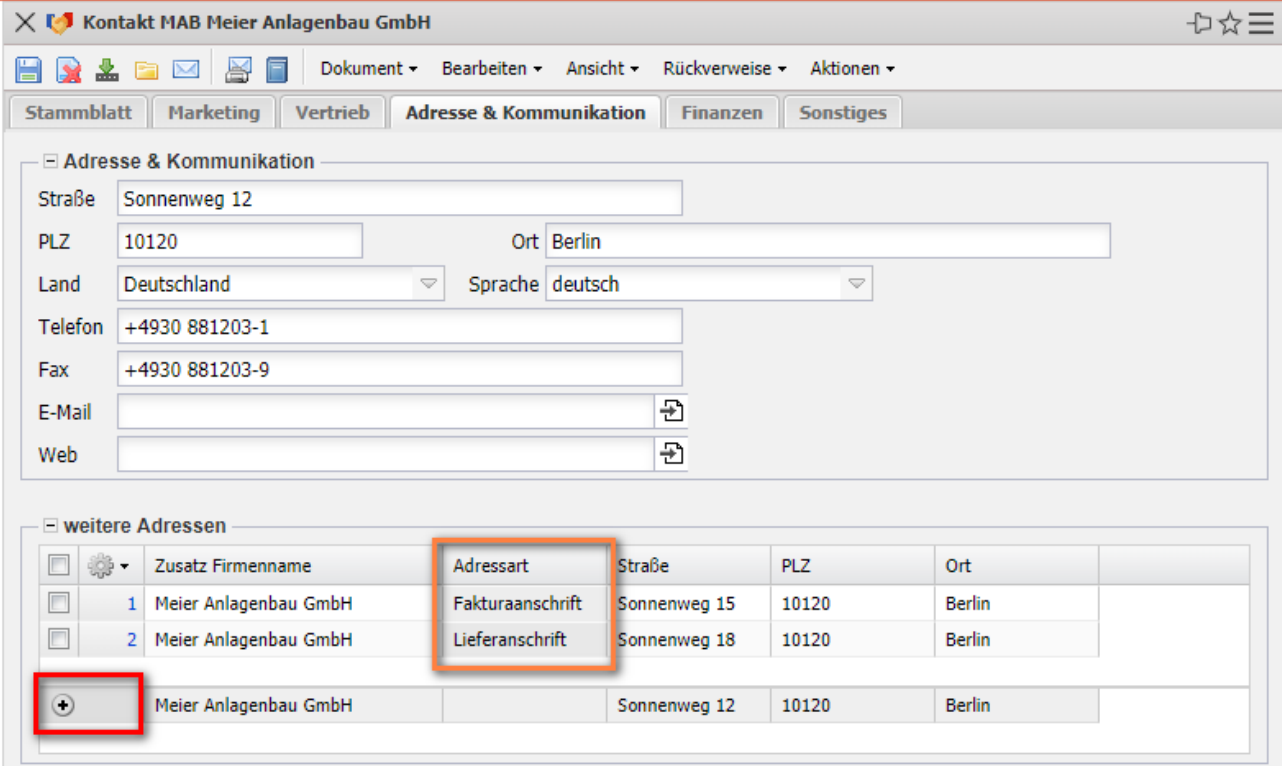

Im Reiter "Finanzen" können für den Kontakt noch die Voreinstellungen für das "Fakturamodul" hinterlegt werden. Dazu gehören u. a. die Umsatzsteuer, die Zahlungskonditionen oder die eigene Lieferantennummer für die Ausgangsrechnungen.

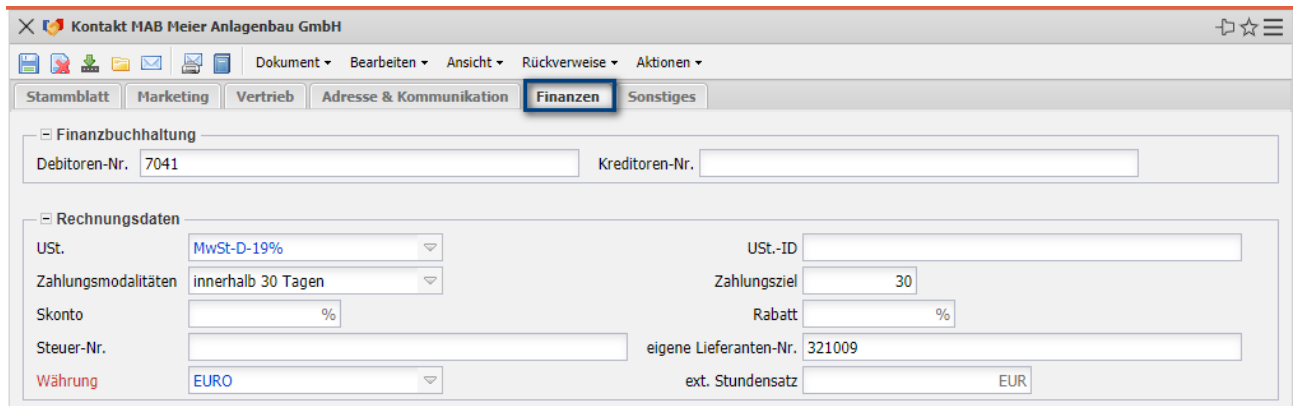

### **2.3 Kontakte unterteilen**

Kontakte können auch weiter unterteilt werden. Im folgenden Beispiel besteht die Firma "Meier Anlagenbau GmbH" aus zwei Tochterunternehmen. Mit Hilfe der Funktionalität "Neu" im Feld "Untergeordneter Kontakt" oder (wie im folgenden Beispiel) im editierbaren Listview ...

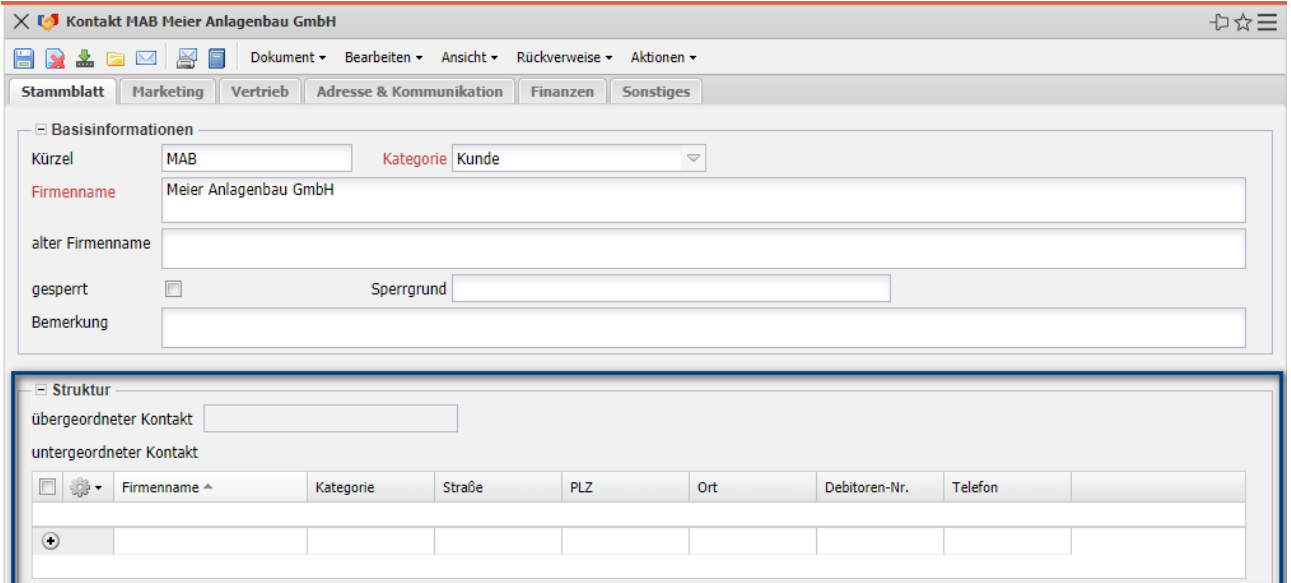

… werden Tochterunternehmen oder Niederlassungen angelegt.

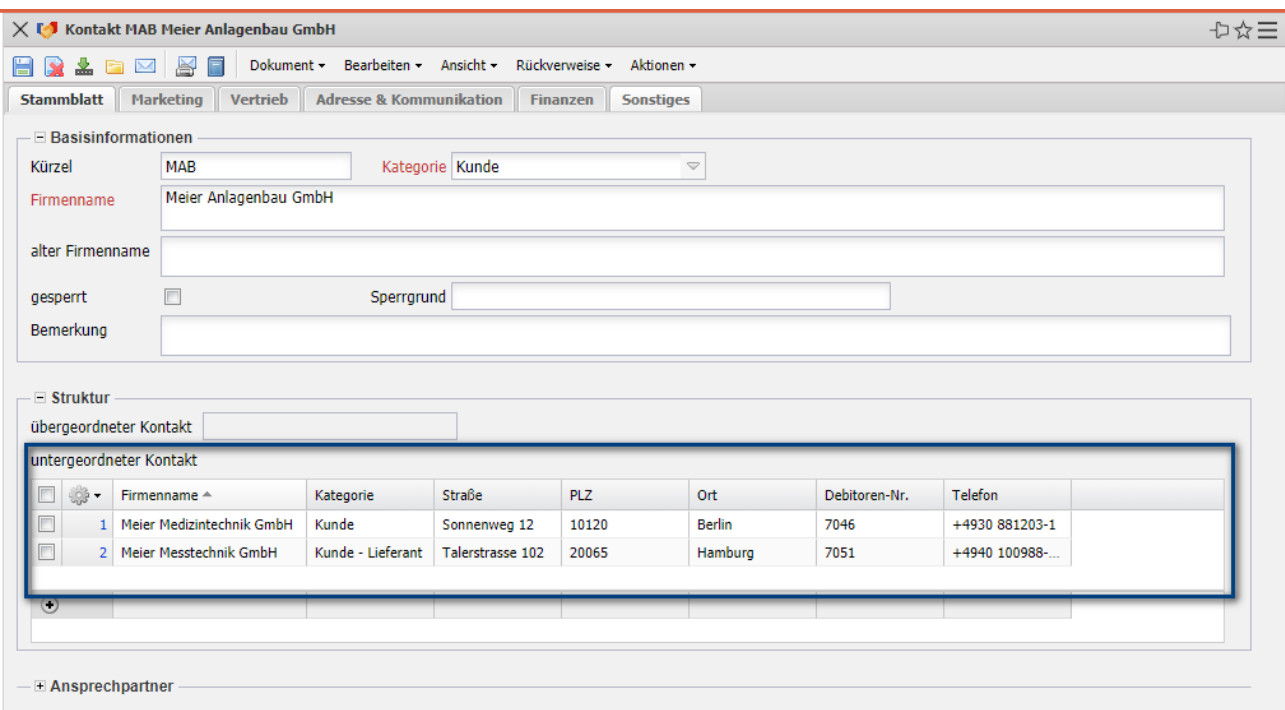

#### **2.4 Ansprechpartner anlegen**

Jedem Kontakt (auch den untergeordneten Kontakte) können beliebig viele Ansprechpartner zugeordnet und diesen Ansprechpartnern können (beispielsweise für die Projektakquise) frei definierbare Aktionen zugeordnet werden. Im folgenden Beispiel werden der Firma "Meier Anlagenbau GmbH" drei Ansprechpartner zugeordnet. Mit Hilfe der Funktionalität "Neu" im Feld "Ansprechpartner" oder (wie im folgenden Beispiel) im editierbaren Listview ...

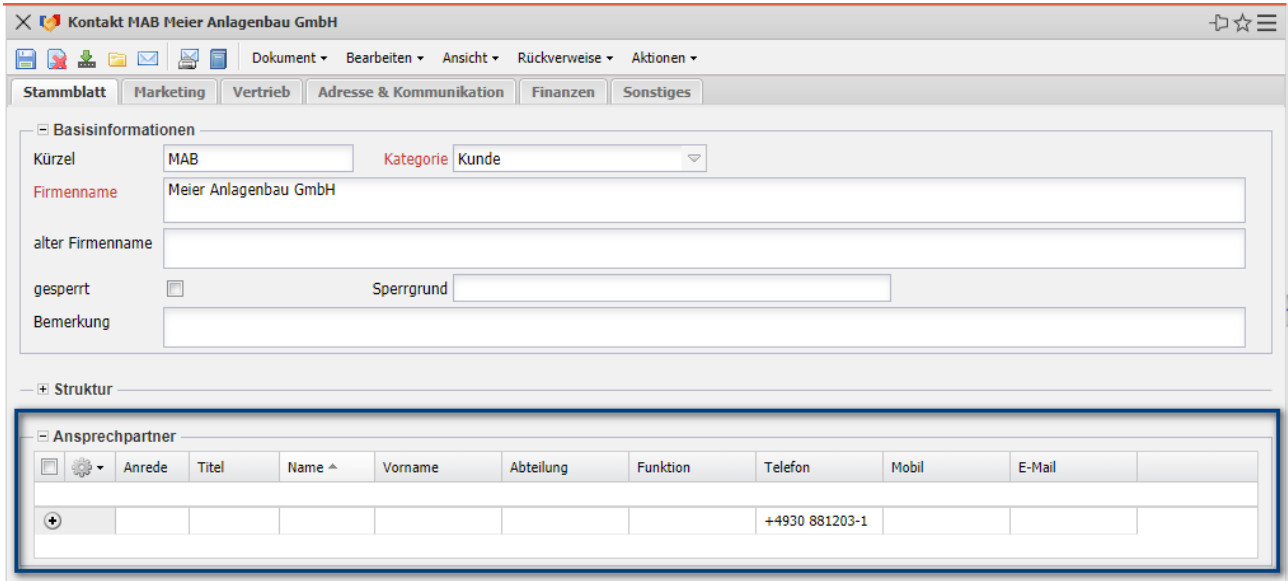

… werden die Ansprechpartner angelegt.

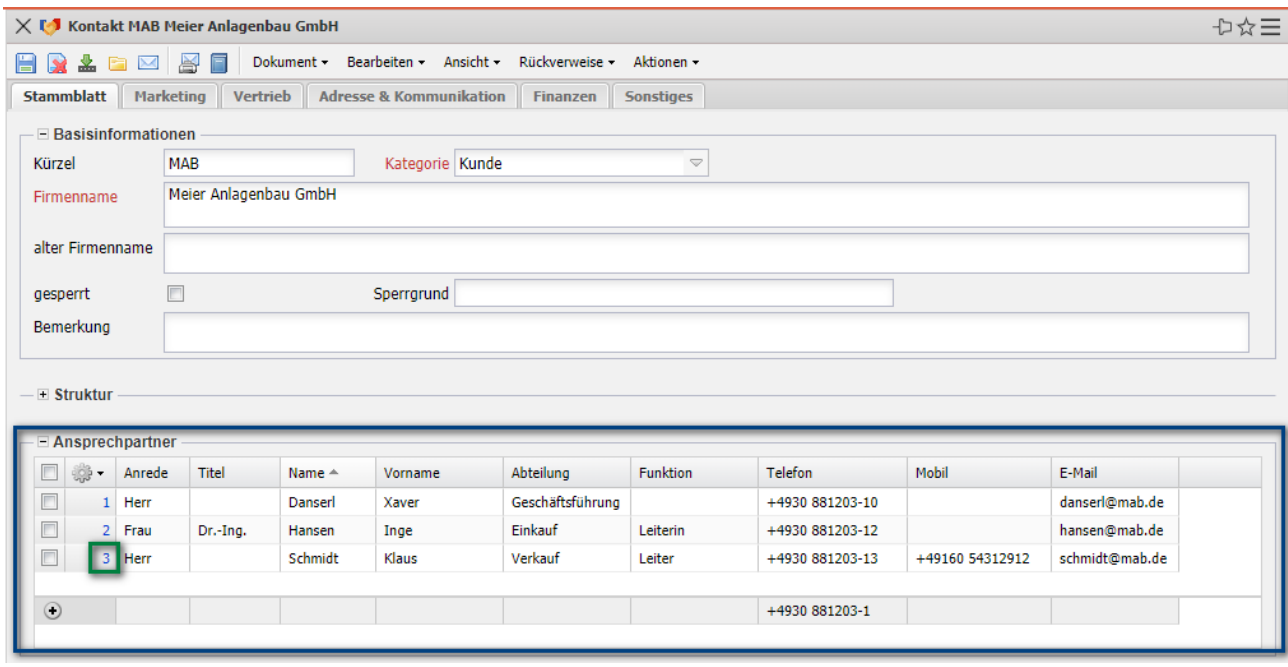

In der Maske "Ansprechpartner" können dann die Daten ergänzt werden:

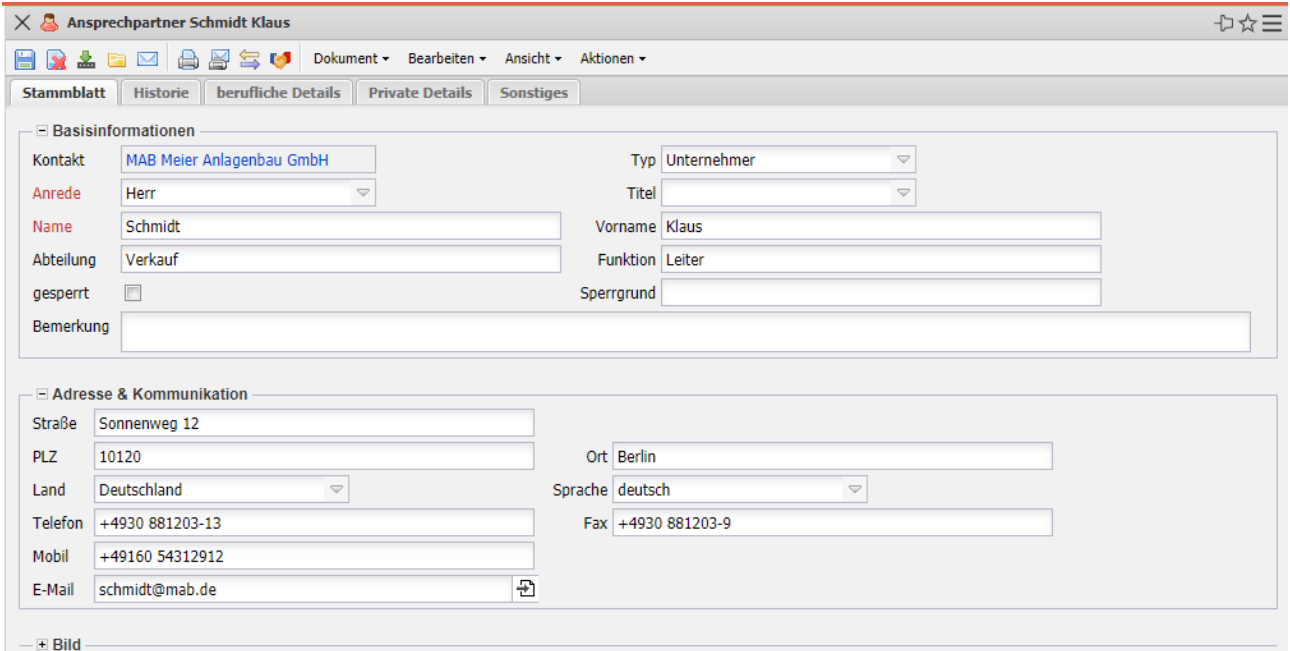

Auf dem Reiter "berufliche Details" kann u. a. das Büro, Vorgesetzte(r), Assistent(in), Beruf und Organisation eingegeben werden. Auf dem Reiter "Private Details" kann u. a. die private Telefonnummer, Mobilnummer, Fax und E-Mail, Web- und Postadresse und weitere private Informationen eingegeben werden.

## **2.5 Aktionen anlegen**

Für jeden Ansprechpartner können im Reiter "Historie" beliebig viele Aktionen definiert werden. Aktionen können beispielsweise Anfragen, Terminabsprachen, Wiedervorlagen oder ähnliches sein. Diese Aktionen protokollieren wichtige Ereignisse (Historie) und können darüber hinaus für die Akquise und Kundenpflege verwendet werden. Mit Hilfe der Funktionalität "Neu" im Feld "Aktion" oder (wie im folgenden Beispiel) im editierbaren Listview ...

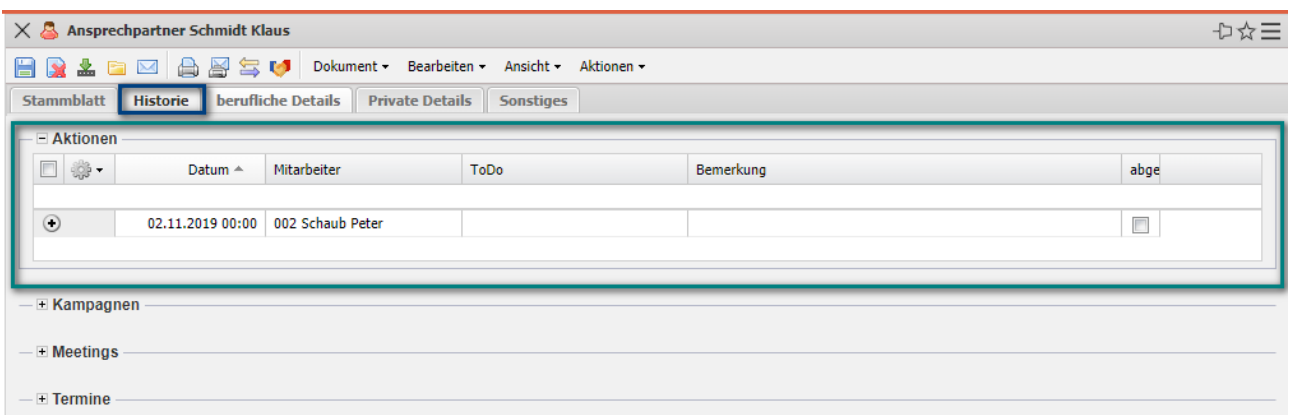

… werden Aktionen angelegt.

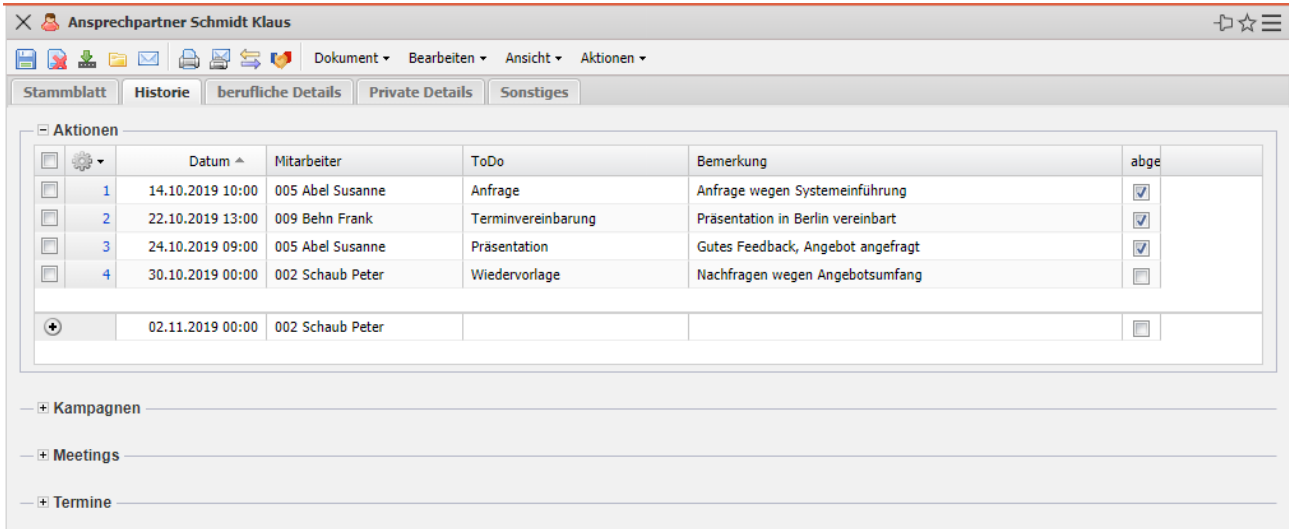

### **2.6 Verkaufstrichter verwalten**

Opportunity Management umfasst das Generieren, Erfassen, Abbilden, Steuern und Auswerten von Verkaufschancen. Eine Verkaufschance entsteht dabei aus einem Lead (beispielsweise einer Kontaktanfrage über die Website oder einem Messekontakt). Konnte dieser Kontakt geprüft und qualifiziert werden und bestehen gute Chancen, an diesen Interessenten Produkte oder Dienstleistungen zu verkaufen, geht der Lead in eine Opportunity über. In Projectile werden Leads und Opportunities in einen Objekt, den "Verkaufstrichter" verwaltet.

Der "Verkaufstrichter" wird im Kontakt im Reiter "Vertrieb" mit Hilfe der Funktionalität "Neu" im Feld "Opportunities" (wie im folgenden Beispiel) oder im editierbaren Listview angelegt:

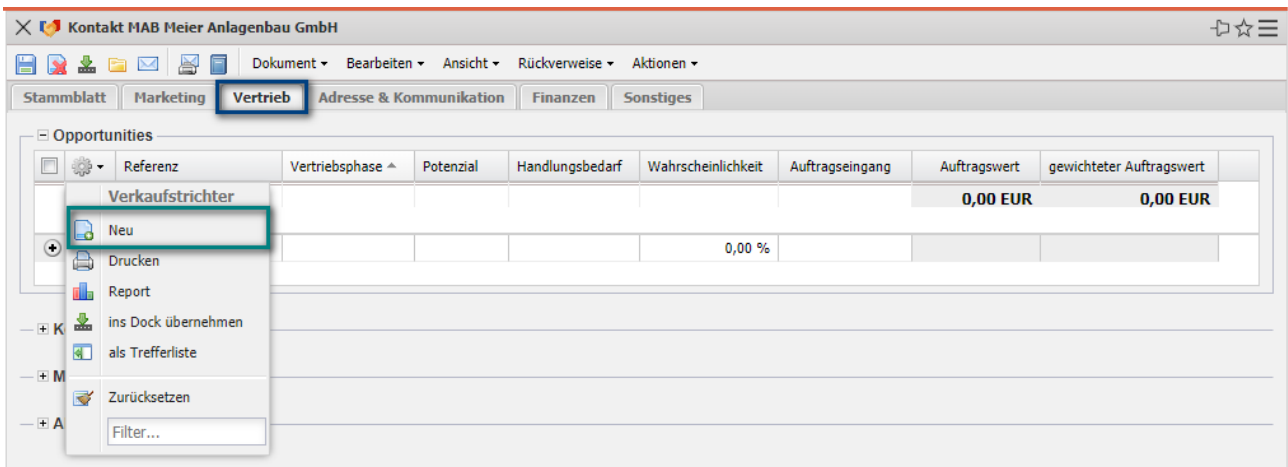

Im Rahmen "Basisinformationen" werden die Felder "Bearbeiter" und "Kontakt" vom System vorbelegt und dann einige Lead-Klassifikationen eingegeben (Referenz/Produkt, Vertriebsphase, Thema, Potential und der Handlungsbedarf).

Im Rahmen des "Forecast" werden Informationen für den Salesforecast eingegeben, speziell die Auftragswahrscheinlichkeit, der potentielle Auftragseingang und die potentiellen Auftragswerte (hier drei verschiedene Auftragswerte, die automatisch addiert werden).

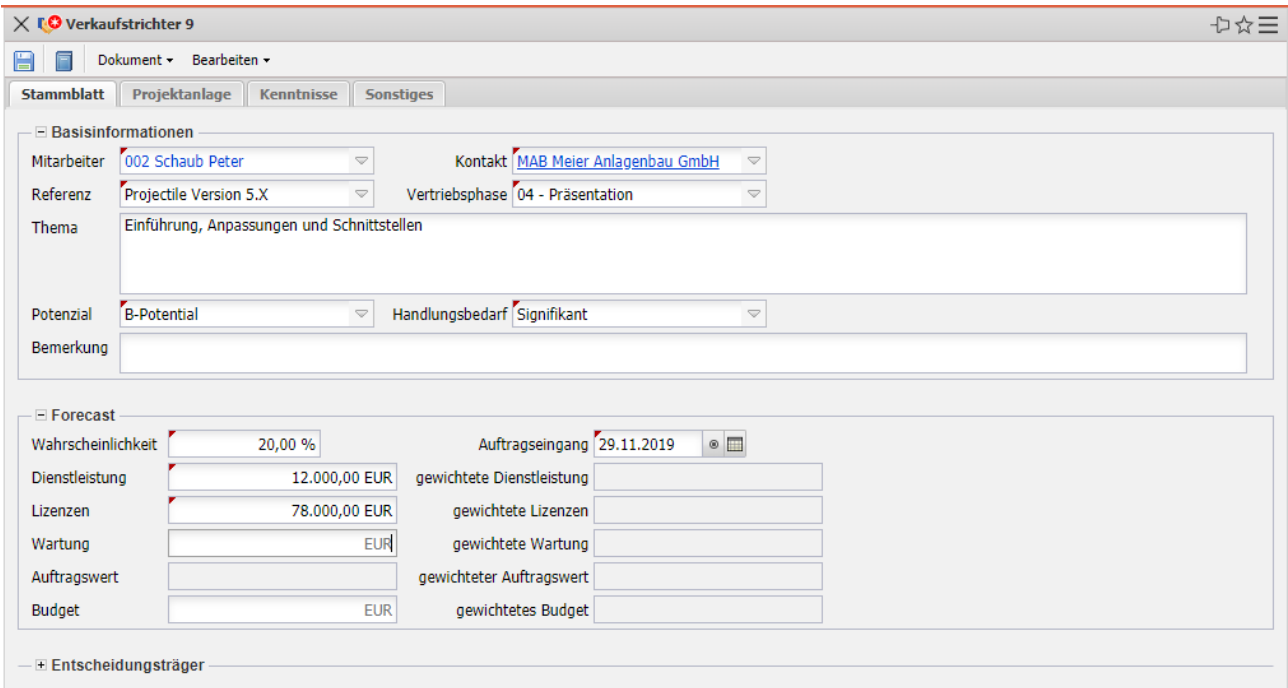

Im Rahmen "Entscheidungsträger" können die an der Akquise beteiligten Personen mit deren Rollen im Vertriebsprozess, deren Einfluss, Ihrer Haltung und weiteren Attributen eingegeben werden.

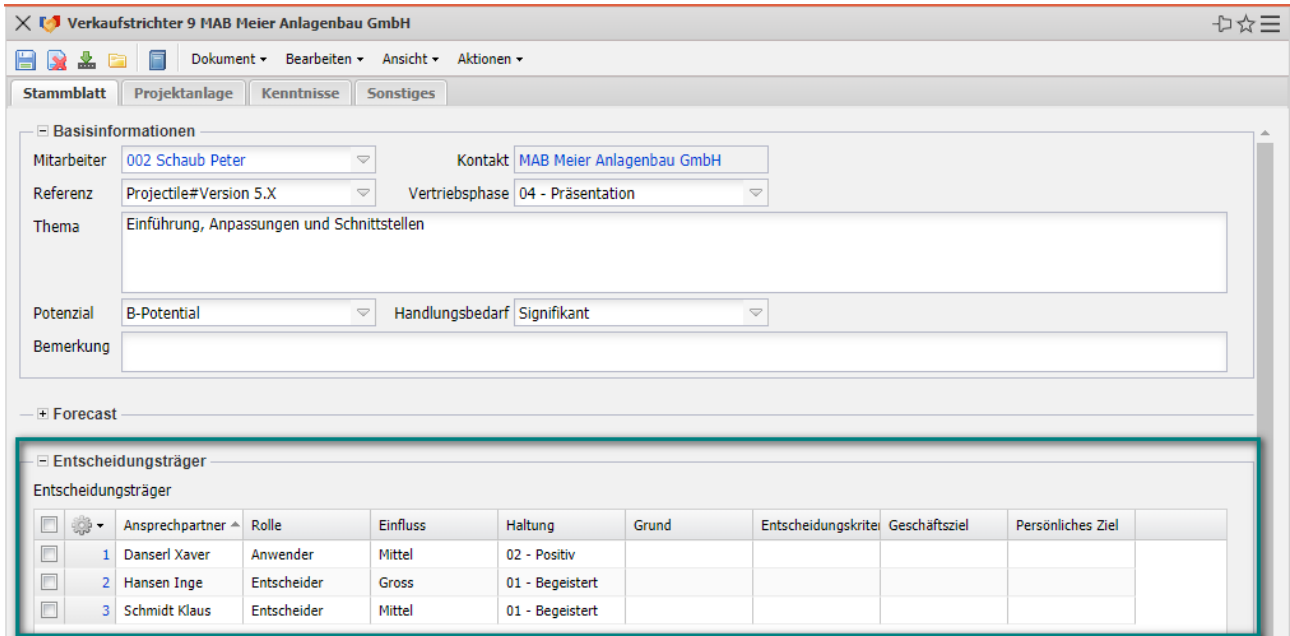

Aus dem Verkaufstrichter kann mit Hilfe der Aktion "Projekt erstellen" ein Projekt erzeugt werden.

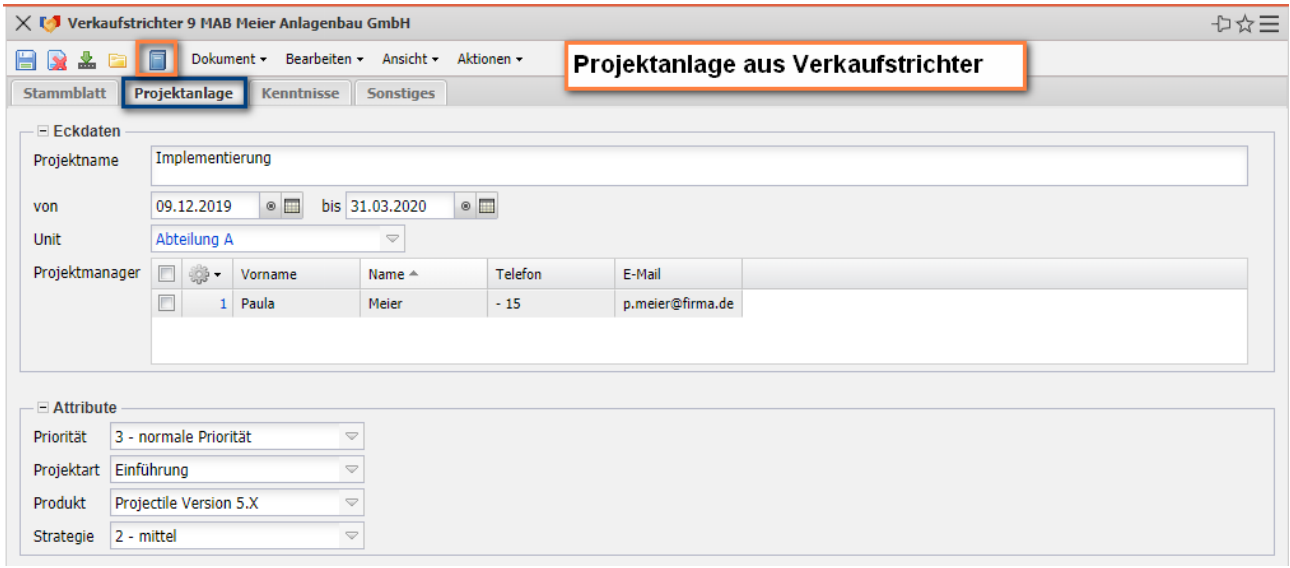

Dabei werden die Eckwerte des Verkaufstrichters (speziell die Informationen des Reiters "Projektanlage") in die Maske "Projekt" übertragen (siehe auch Teil 4).

## **2.7 Weitere CRM-Funktionalitäten**

Weitere typische CRM-Funktionalitäten, wie die Kalkulation, Angebotserstellung, Auftragsverwaltung oder Rechnungsstellung finden Sie ab Teil 4 dieser Hilfe.